## **Pasos para crear un ticket de cartero**

**<http://www.uprm.edu/cti/helpdesk/:>**

**Paso 1:** Selección del ticket y accede con la cuenta del portal colegial

Logout New Service Request Manage Tickets

## **Submit a Support Ticket** Select from the following options

**Cartero Mailer & Events Webpage** 

- Announce events to the RUM community
- Create web link for document

**Paso 2:** Usuario crea el ticket y selecciona la lista el usuario que aprobará ticket:

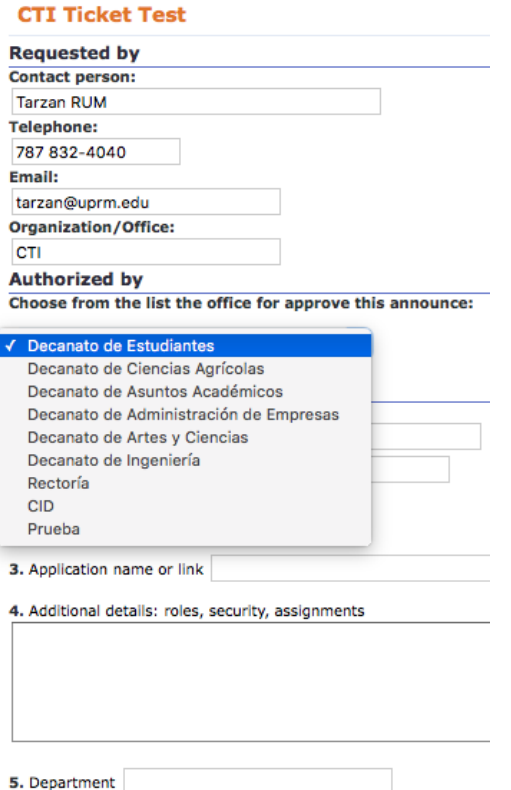

## **Paso 3:** Confirmación de creación del ticket para el usuario:

## **Muchas Gracias Solicitud enviada**

Si su solicitud requiere aprobación por su Director o Supervisor inmediato. Este recibirá un email con una numeración para autorizar la solicitud. Luego su solicitud sera verificada por alguno de nuestros supervisores y será asignada para ser trabajada. Cuando su solicitud este terminada, se añadirán comentarios de lo ocurrido y recibiras un email de cierre.